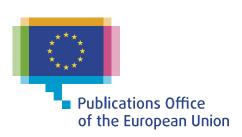

# RETRIEVING EFORMS NOTICES FROM TED PORTAL

Workshop on eForms for reusers of TED data

14 June 2023

**Carmelo Greco – TED and EU public procurement** 

**Publications Office of the EU** 

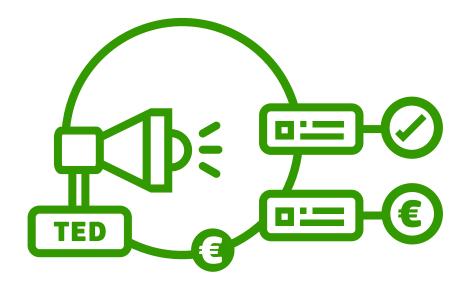

# Agenda

- Search for notices published on the TED portal
- Retrieve notices published on the TED portal
- Demo

# Search for notices published on the TED portal

- The user can search in both current standard forms and eForms notices
- Several options to search for notices:
  - Quick search
  - Advanced search
  - Expert search
  - Search API
  - And also RSS feeds, Browse by, OJS realease.

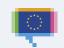

## **Changes in the QUICK SEARCH**

## **New TED** - Search in any text of the notices, in any label of code values and in all languages. ■ **Ted** · tenders electronic daily 🚨 Sign in / Register 🚫 English **■** Menu Q Search TED for public tenders **Advanced Search** Actions ▼ Switch to Expert mode Collapse all ∨ Text

- Current TED
- Limited search
  - List of search fields:
    - Publication number; Object of the contract (in all 24 EU languages);
       Common procurement vocabulary (CPV) codes; Common procurement vocabulary (CPV) labels (in all 24 EU languages); Place of performance (NUTS) codes; Town of the buyer; Awarding authority name; Notice title (in all 24 EU languages); Content of the notice, original and summary versions.

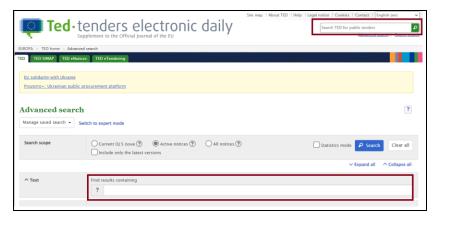

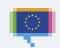

### **QUICK SEARCH - Demo**

- Example: full text search of the notice 19849-2023
  - Find the text 'Karlsruhe'
    - <a href="https://{ted-url}/en/search/result?FT=Karlsruhe&publication-number=19849-2023&search-scope=ALL">https://{ted-url}/en/search/result?FT=Karlsruhe&publication-number=19849-2023&search-scope=ALL</a>
  - Find the text 'Services'
    - <a href="https://{ted-url}/en/search/result?FT=Services&publication-number=19849-2023&search-scope=ALL">https://{ted-url}/en/search/result?FT=Services&publication-number=19849-2023&search-scope=ALL</a>
  - Find the text 'periodic indicative notice'
    - <a href="https://{ted-url}/en/search/result?FT=periodic+indicative+notice&publication-number=19849-2023&search-scope=ALL">https://{ted-url}/en/search/result?FT=periodic+indicative+notice&publication-number=19849-2023&search-scope=ALL</a>

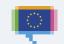

# **Changes in the ADVANCED SEARCH**

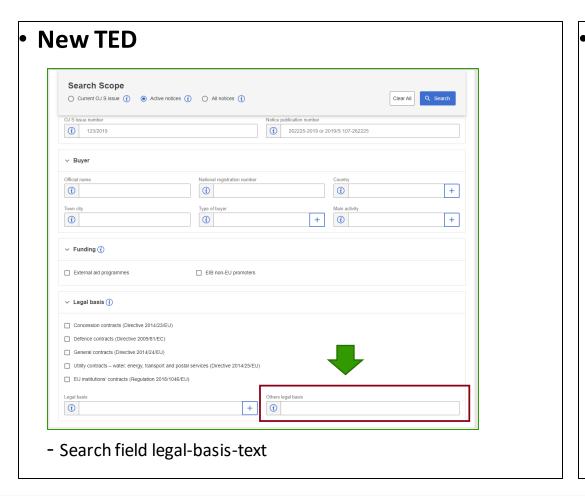

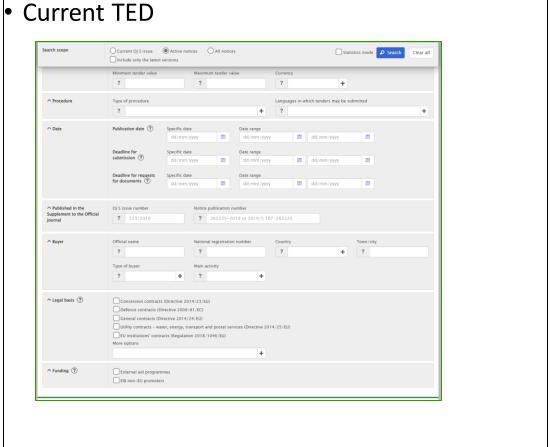

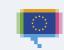

### **ADVANCED SEARCH – Demo**

- Example:
  - Find a 'result' of an 'open' procedure where the place of performance is 'Ukraine', the nature of the contract is 'services' and the legal-basis-text contains 'European Investment Bank (EIB)'
    - <a href="https://{ted-url}/en/search/result?notice-type=can-standard%2Ccan-social%2Ccan-desg%2Ccan-tran&contract-nature=services&place-of-performance=UKR&procedure-type=open&legal-basis-text=European+Investment+Bank&search-scope=ALL">https://{ted-url}/en/search/result?notice-type=can-standard%2Ccan-social%2Ccan-desg%2Ccan-tran&contract-nature=services&place-of-performance=UKR&procedure-type=open&legal-basis-text=European+Investment+Bank&search-scope=ALL</a>
- Note: the search field legal-basis-text is based on:
  - eForms: field metadata 'Procedure Legal Basis (ID)' BT-01(c)-Procedure
  - TED schema: Other legal basis

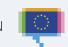

## **Improved EXPERT SEARCH**

- User interface helping the user to build the query
- More search fields: specific search fields for eForms
- Search field aliases
- Improved query syntax

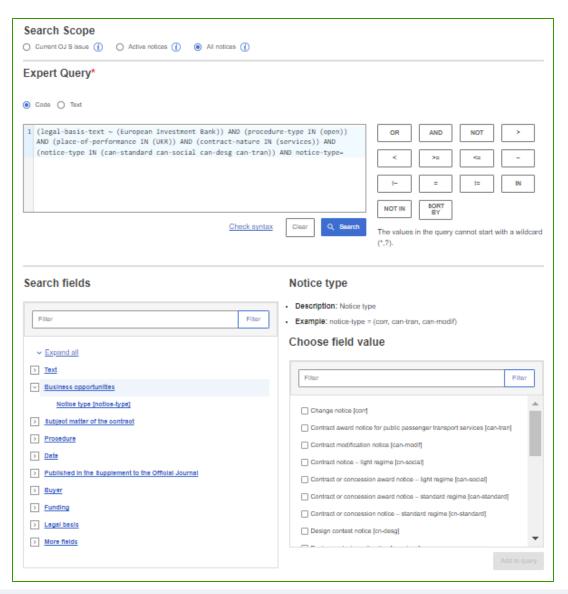

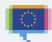

# **EXPERT SEARCH Improved user interface**

- User interface helping the user to build the query:
- Switch the query in 'Code' or 'Text' mode
- Option to check the syntax
- Menu with the list of search fields
- Description and example of each search field

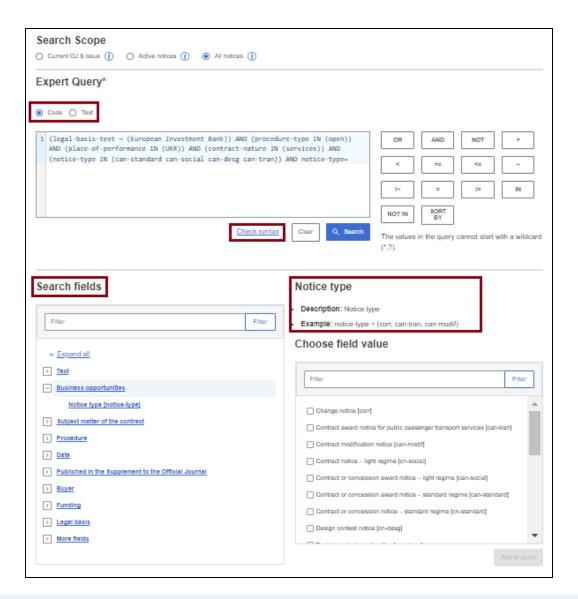

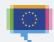

# **EXPERT SEARCH More search fields**

- More search fields
  - About 350 search fields
  - Specific search fields for eForms

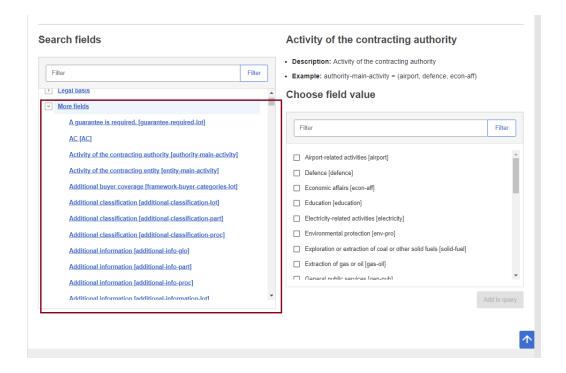

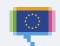

# **EXPERT SEARCH Search field aliases**

#### Search fields aliases:

- Example: finding notices by publication date
  - Search field PD (used in the current TED) PD=20220614
  - Search field 'human readable' publication-date=20220614
  - Search field using metadata field BT-05(a)-notice=20220614

# **EXPERT SEARCH Improved query syntax**

### Query syntax format of the new TED

- the search term enclosed in parenthesis;
- a search term containing a blank space must be enclosed in double quotation marks;
- Operators: OR, AND, NOT, >, <, >=, <=, ~, !~, =, !=, IN, NOT IN , SORT BY</li>
- a wildcard (\*) or single character (?) can be used for a search term;
  - example

FT="réalisation de prestations de conseil en communication" and notice-type=(cn-standard or cn-social) and PD=(20220101 <> 20221231) and NC=(services) and RC=(FRA)

FT ~ "réalisation de prestations de conseil en communication" and notice-type IN (cn-social cn-standard) and publication-date >=20220101<=20221231 and contract-nature=services and place-of-performance=FRA

#### Query syntax format of the current TED

- the search term enclosed in square brackets;
- a search term containing a blank space must be enclosed in double quotation marks;
- Operators: OR, AND, NOT, >, <, >=, <=, <>, ><, =
- a wildcard (\*) or single character (?) can be used for a search term;
  - example:

FT=["réalisation de prestations de conseil en communication"] and notice-type=[cn-standard or cn-social] and PD=[20220101 <> 20221231] and NC=[services] and RC=[FRA]

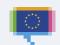

### **EXPERT SEARCH – Demo**

- Example:
  - Find a 'result' of an 'open' procedure where the place of performance is 'Ukraine', the nature of the contract is 'services' and the legal-basis-text contains 'European Investment Bank (EIB)'
    - <a href="https://{ted-url}/en/search/result?query=%28legal-basis-text+%7E+%28European+Investment+Bank%29%29+AND+%28procedure-type+IN+%28open%29%29+AND+%28place-of-performance+IN+%28UKR%29%29+AND+%28contract-nature+IN+%28services%29%29+AND+%28notice-type+IN+%28can-standard+can-social+can-desg+can-tran%29%29&scope=ALL</a>

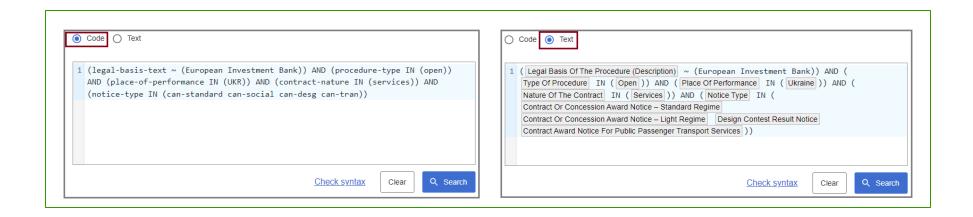

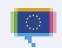

### Improved SEARCH RESULT PAGE

- Search criteria included in the URL
  - The user will be able to modify the search criteria from the URL.
- Export search result
  - Export formats: Excel, CSV and PDF
  - Several metadata can be exported
- Download notices from search result
  - Formats: unsigned PDF, signed PDF, XML
- Improved facets

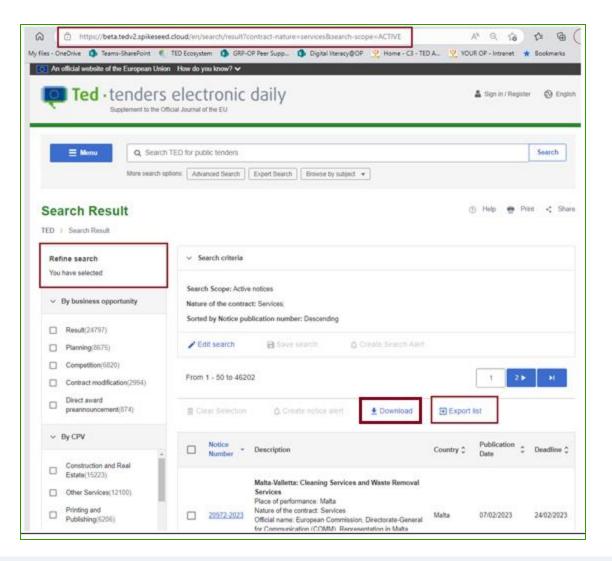

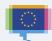

# SEARCH RESULT PAGE Search criteria included in the URL

The user will be able to modify the search criteria from the URL.

#### Example:

- Find notices where the contract-nature is 'services' - search scope: 'Active notices'

https://{ted-url}/en/search/result?contract-nature=services&search-scope=ACTIVE

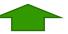

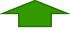

- Find notices where the contract-nature is 'works' - search scope: 'All notices'

https://{ted-url}/en/search/result?contract-nature=works&search-scope=ALL

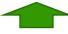

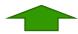

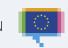

# **SEARCH RESULT PAGE Export search result**

- The user will be able to export the search results
- Export format: Excel, CSV and PDF
- Several metadata can be exported
- Limits:

16

- For signed in users:
  - PDF: 150k fields; Excel: 150k fields; CSV: 450k fields.
- For not signed in in users:
  - PDF: 30k fields; Excel: 30k fields; CSV: 90k fields.
- Note: this functionality is an improvement of the option 'Statistic mode' in the current TED

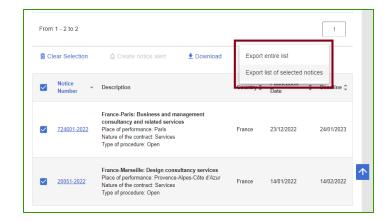

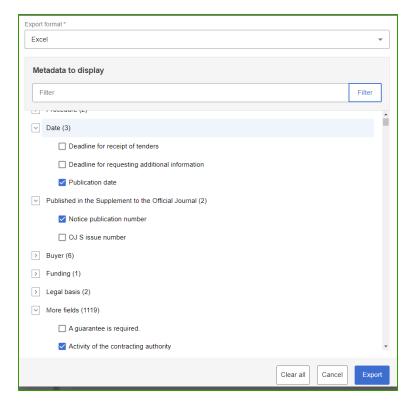

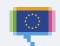

# SEARCH RESULT PAGE Download notices from search result

- The user will be able to download notices from the search results
- Download format:
  - Non-signed PDF format for the download in the browsing language
  - Signed PDF format for the download in the official language
  - XML format for the download in XML.
- Limits:
  - For signed in users:
    - XML: 45000 notices; PDF: 15000 notices.
  - For not signed in users:
    - XML: 9000 notices; PDF: 3000 notices.

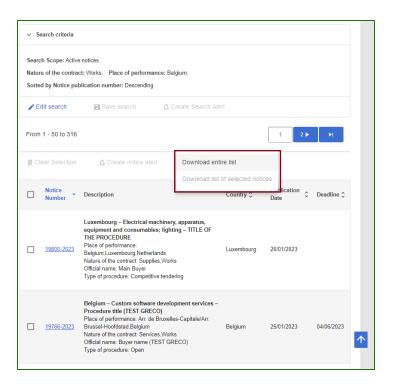

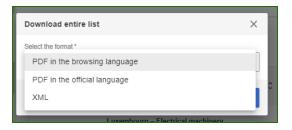

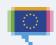

## **Improved SEARCH API** (1/2)

#### Main changes:

New search API: non-backward compatible

#### Response file:

- Contains the total number of notices that match the search, and a list of results.
- Each result contains the fields indicated in the request.
- Each item contains the list of URLs for the various formats and languages in which the corresponding notice is available.

#### Two search modes:

- Pagination mode: allows to retrieve up to 15000 notices for a given query, using pagination.
- Scroll mode: allows to retrieve more notices

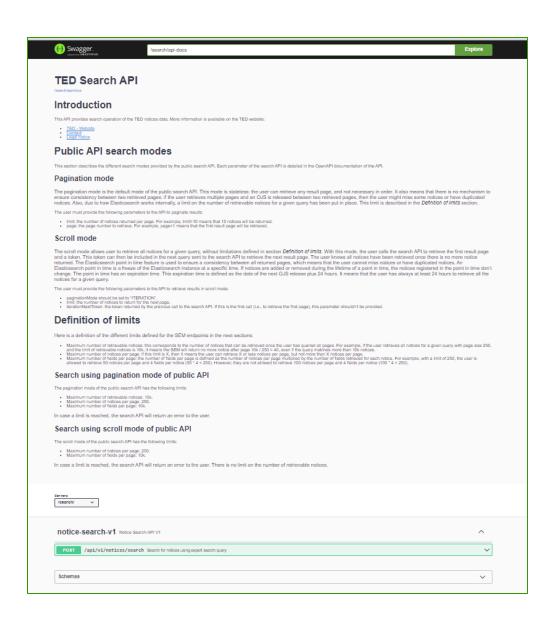

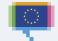

## **Improved SEARCH API** (2/2)

#### **Main Parameters:**

- Query: Expert search query to filter and sort notice
- Fields: Fields to return for each notice
- Page: Result page number, used to paginate results
- **Limit:** Maximum number of returned notices, used to paginate results
- Scope: Search scope (LATEST, ACTIVE, ALL)
- Pagination Mode: (PAGE\_NUMBER, ITERATION)
  - PAGE\_NUMBER mode allows you to retrieve up to 15000 notices for a given query, using pagination.
  - ITERATION mode allows to retrieve more notices.

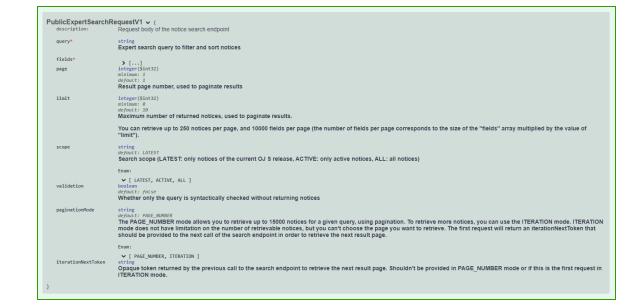

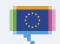

### SEARCH API - Demo (1/2)

- Example:
  - Find notices of the OJ S 18/2023 where the place of performance is Luxembourg; the result must contain the publication-number, the notice-title, the buyer-name and the form-type.

    Search mode: pagination

```
Request body "mounted ""notices": {
    "query": "(dis number: 18/2023) NAD (place-of-performance IN (LUX))",
    "relation to number:",
    "query ": "(dis number: 18/2023) NAD (place-of-performance IN (LUX))",
    "relation to number:",
    "query ": "(dis number: 18/2023) NAD (place-of-performance IN (LUX))",
    "relation to number:",
    "query ": "(dis number: 18/2023) NAD (place-of-performance IN (LUX))",
    "relation to number:",
    "query ": "(dis number: 18/2023) NAD (place-of-performance IN (LUX))",
    "relation to number:",
    "query ": "number: |
    "query ": "(dis number: 18/2023) NAD (place-of-performance IN (LUX))",
    "relation to number:",
    "query ": "number: |
    "query ": "number: |
    "query ": "number: |
    "query ": "number: |
    "query ": "number: |
    "query ": "number: |
    "query ": "number: |
    "query ": "number: |
    "query ": "number: |
    "query ": "number: |
    "query ": "number: |
    "query ": "number: |
    "query ": "number: |
    "query ": "number: |
    "query ": "number: |
    "query ": "number: |
    "query ": "number: |
    "query ": "number: |
    "query ": "number: |
    "query ": "number: |
    "query ": "number: |
    "query ": "number: |
    "query ": "number: |
    "query ": "number: |
    "query ": "number: |
    "query ": "number: |
    "query ": "number: |
    "query ": "number: |
    "query ": "number: |
    "query : "number: |
    "query : "number: |
    "query : "number: |
    "query : "number: |
    "query : "number: |
    "query : "number: |
    "query : "number: |
    "query : "number: |
    "query : "number: |
    "query : "number: |
    "query : "number: |
    "query : "number: |
    "query : "number: |
    "query : "number: |
    "query : "number: |
    "query : "number: |
    "query : "number: |
    "query : "number: |
    "query : "number: |
    "query : "number: |
    "query : query : |
    "query : query : |
    "query : query : |
    "query : query : |
    "query : query : |
    "query : query : |
    "query : query : |
    "que
```

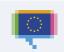

### SEARCH API – Demo (2/2)

- Example:
  - Find notices where the place of performance is Luxembourg; the result must contain the publication-number.

#### Search mode: iteration

```
Response body
                                                                   "ELL": "https://beta.tedv2.spikeseed.cloud/el/notice/228214-2019/html",
"query": " (place-of-performance IN (LUX))",
                                                                   "ENG": "https://beta.tedv2.spikeseed.cloud/en/notice/228214-2019/html",
"fields": [ "publication-number"],
                                                                   "FRA": "https://beta.tedv2.spikeseed.cloud/fr/notice/228214-2019/html",
"limit": 10,
                                                                   "GLE": "https://beta.tedv2.spikeseed.cloud/ga/notice/228214-2019/html",
"scope": "ACTIVE",
                                                                   "HRV": "https://beta.tedv2.spikeseed.cloud/hr/notice/228214-2019/html",
"paginationMode": "ITERATION "
                                                                   "ITA": "https://beta.tedv2.spikeseed.cloud/it/notice/228214-2019/html",
                                                                   "LAV": "https://beta.tedv2.spikeseed.cloud/lv/notice/228214-2019/html",
                                                                   "LIT": "https://beta.tedv2.spikeseed.cloud/lt/notice/228214-2019/html",
                                                                   "HUN": "https://beta.tedv2.spikeseed.cloud/hu/notice/228214-2019/html",
                                                                   "MLT": "https://beta.tedv2.spikeseed.cloud/mt/notice/228214-2019/html",
                                                                   "NLD": "https://beta.tedv2.spikeseed.cloud/nl/notice/228214-2019/html",
                                                                   "POL": "https://beta.tedv2.spikeseed.cloud/pl/notice/228214-2019/html",
                                                                   "POR": "https://beta.tedv2.spikeseed.cloud/pt/notice/228214-2019/html",
                                                                   "RON": "https://beta.tedv2.spikeseed.cloud/ro/notice/228214-2019/html",
                                                                   "SLK": "https://beta.tedv2.spikeseed.cloud/sk/notice/228214-2019/html".
                                                                   "SLV": "https://beta.tedv2.spikeseed.cloud/sl/notice/228214-2019/html",
                                                                   "FIN": "https://beta.tedv2.spikeseed.cloud/fi/notice/228214-2019/html",
                                                                   "SWE": "https://beta.tedv2.spikeseed.cloud/sv/notice/228214-2019/html"
                                                           "totalNoticeCount": 377,
                                                          "iterationNextToken": "VDD/z7htE8GgdCTWXbrRyJw+T7tqs3N7Syb9/WizgAOie6QlyIV5xbMf5RENc4SHp
                                                         dc91pceoipAJYnIc1LmAQpYQGPu4F0Q01Jk7aHcU+2AMbRlpmKLE8pjEtghSfwgBmhSJ6ZiptxHXuxDkKQR10dTWr
```

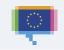

### **RSS FEEDS**

As in the current TED portal, the user will be able:

- To **subscribe RSS feeds** broken down by business sector

- To **activate custom RSS feeds** from 'My saved searches'.

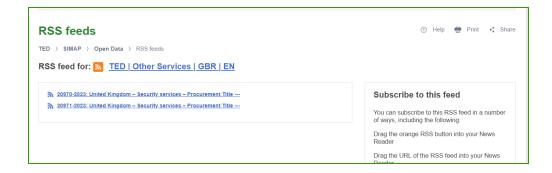

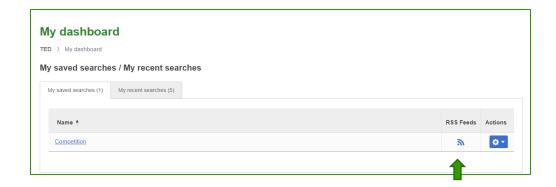

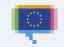

# Retrieve notices published on the new TED portal

#### **Several options to retrieve notices:**

- Direct links.
- Download XML notices in bulk from the TED website.
- Note:

The option to download XML notices in bulk from the TED FTP server is not available in the new TED portal.

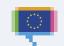

## Retrieve notices using direct links

#### Format of the URLs of the direct link:

- <a href="https://{ted-url}/{lang}/notice/{publication-number}/{format}">https://{ted-url}/{lang}/notice/{publication-number}/{format}</a>
- where:
  - {lang} is the language
  - {publication-number} is the publication number
  - {format} can be:
    - html: to display the HTML download file
    - pdf: to download the notice as PDF
    - pdfs: to download the notice as signed PDF
    - xml: to download the notice as XML.
- The direct link of the notice view page is as follows:
  - <a href="https://{ted-url}/{lang}/notice/-/detail/{publication-number}">https://{ted-url}/{lang}/notice/-/detail/{publication-number}</a>
    Backward compatibility with the current TED:
  - Example:
    - <a href="https://{ted-url}/udl?uri=TED:NOTICE:735065-2022:TEXT:EN:HTML">https://{ted-url}/udl?uri=TED:NOTICE:735065-2022:TEXT:EN:HTML</a>
    - https://{ted-url}/EN/notice/-/detail/735065-2022

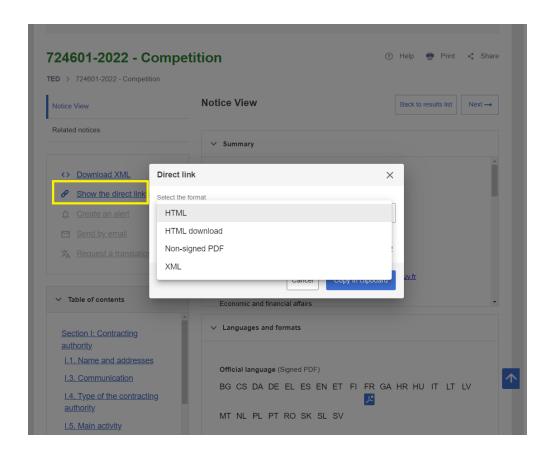

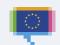

# Download XML notices in bulk from the TED website. (1/2)

- The user can download XML notices in bulk from the TED website.
  - Daily packages: archives containing all the notices for each day
  - Monthly packages: archives containing all the notices for each month
- Note:
  - No need to sign in to download the daily or monthly packages
- Examples:
  - Download the daily package of the OJ S 1 / 2023 <a href="https://fted-url?/orchestrator/packaging/daily/202300001">https://fted-url?/orchestrator/packaging/daily/202300001</a>
  - Download the monthly package of the 01/2023 <a href="https://{ted-url}/orchestrator/packaging/monthly/2023-1">https://{ted-url}/orchestrator/packaging/monthly/2023-1</a>

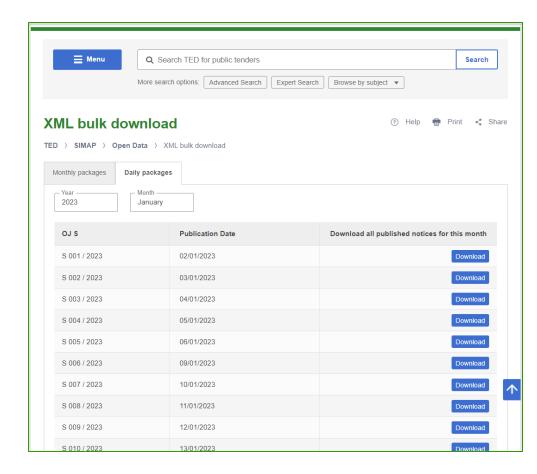

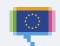

# Download XML notices in bulk from the TED website. (2/2)

### **Extension of the notice publication number to 8 digits**

- In comparison to the current TED website, the **new TED website** allows a maximum of 99 999 999 notices to be published per year (i.e. 8 digits, e.g. 1-2024, 87654321-2022).
- Due to this extension, the XML packages contain two ways of numbering XML files:
  - for eForms notices the files has 8 digits (e.g. 00654321\_2022.xml)
  - for TED schema notices the file has 6 digits (e.g. 123456\_2022.xml).
- The publication number has 8 digits for eForms notices and 6 digits for TED schema notices.

# **THANK YOU**

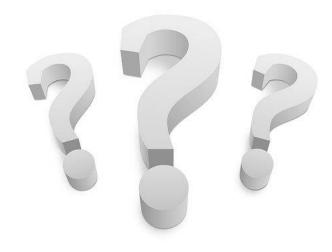

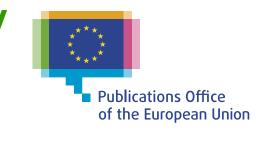